# **OPEN July 10!**

#### **Meal Applications will open ONLINE! (no paper) 1 new application per household each year**

- 1. Go to [www.MySchoolApps.com](http://www.myschoolapps.com/)
- 2. Select 'get started'.
- 3. Search school district by zip code or state.
- 4. Select school district.
	- a. Change language @ top right of page if needed.
- 5. Begin application.
- 6. Follow the steps as guided. Answer **ALL**  questions. \*provide correct email address\*
- 7. Print confirmation page with confirmation #. Confirmation will be emailed to you.

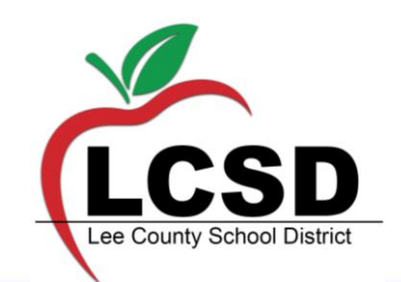

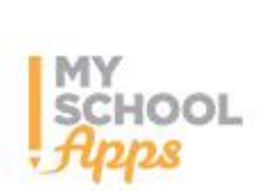

This institution is an equal opportunity provider. Complaint Procedure available upon request.

## **Apply for Free & Reduced Meal Benefits Online!**

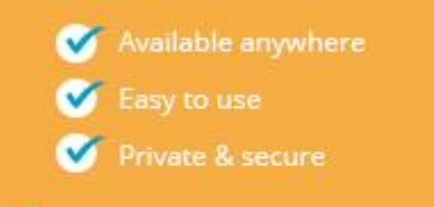

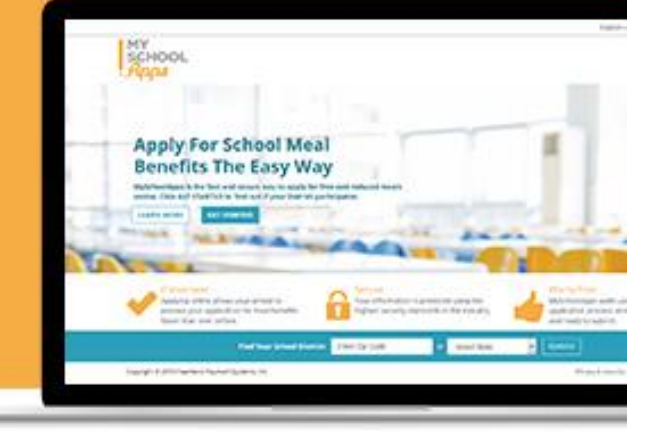

**No more paper applications** to complete and return to the school office. Apply for meal benefits online from the privacy of your home, or anywhere with an internet connection.

**Visit MySchoolApps.com** 

### **Visit [www.MySchoolApps.com.](http://www.myschoolapps.com/)**

**\*If you need assistance: CONTACT YOUR CHILD'S SCHOOL OFFICE or Child Nutrition @ 662-680-5770\***

# **\*My School Bucks\***

**FREE mobile app SCHOOL** Pay bills & Make pre-payments on your student's meal account! Don't want to pay online? You don't have to! 1. Go to www.MySchoolBucks.com Create an account to simply view your student(s) account balance!!

- 
- 2. Log in/ Create an Account
- 
- 
- 3. Allow MySchoolBucks to send you text alerts 5. Select 'Add Student' & Search your student(s) filling in all information. when accounts are low!<br>
\*You will need your student(s)' MSIS ID number(s).
- 4. Once your profile is created, Select 'Meal Accounts' 6. Add money to your student(s)' account! You can put money on multiple in the top right hand corner.  $\blacksquare$  accounts in ONE transaction!! \*MSB transaction fees apply.